**Register for a National Professional Qualification**

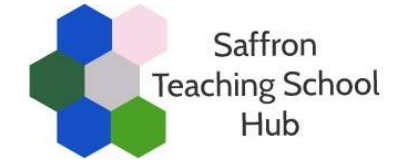

# **A step-by-step guide for teachers and leaders**

# **Step 1: Choose an NPQ and provider**

Secure the agreement of your headteacher before commencing the process of registering for an NPQ programme.

Consider which NPQ and provider you wish to engage with. Saffron Teaching School Hub is delivering NPQs with **Teach First** and the **Church of England** (in partnership with the Catholic Education Service).

Details of each of our NPQs are available here: [Saffron Teaching School Hub NPQs](https://www.saffronteachingschoolhub.net/page/?title=National+Professional+Qualifications+%28NPQs%29&pid=98)

Details of eligibility criteria for DfE funding are available here: [NPQ funding & eligibility criteria](/_site/data/files/npqs/F6B9F314956967DCCA48D3BCDDF708AE.pdf)

## **Step 2: Register with the Department for Education (DfE)**

Once you have selected your NPQ and provider, teachers (not schools) will need to register for a programme on the DfE's Online Service at the link below:

#### https://register-national-professional-qualifications.education.gov.uk

See the end of this document for a step-by-step guide to registering with the DfE.

## **Step 3: Complete an NPQ application form**

The next step is to complete an NPQ application form.

Application forms for Teach First NPQs and the Church of England NPQs are on the Saffron Teaching School Hub website at the link [here.](https://www.saffronteachingschoolhub.net/page/?title=National+Professional+Qualifications+%28NPQs%29&pid=98)

For the November 2021 cohort, the application deadlines are:

- Teach First 17 September 2021
- Church of England 25 September 2021

#### **Registering with the DfE Online Service – a step-by-step guide**

1) Choose 'Start now' to begin your registration.

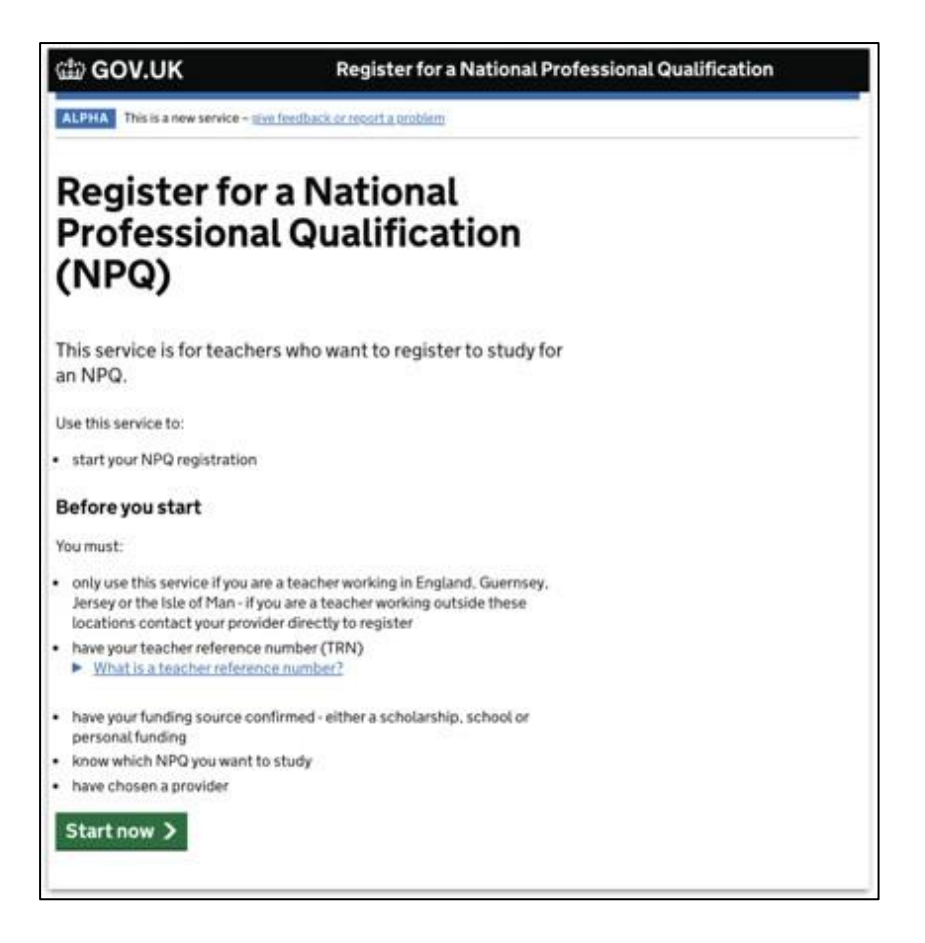

2) Confirm you have chosen your NPQ and provider. Saffron Teaching School Hub is delivering NPQs in partnership with Teach First and the Church of England.

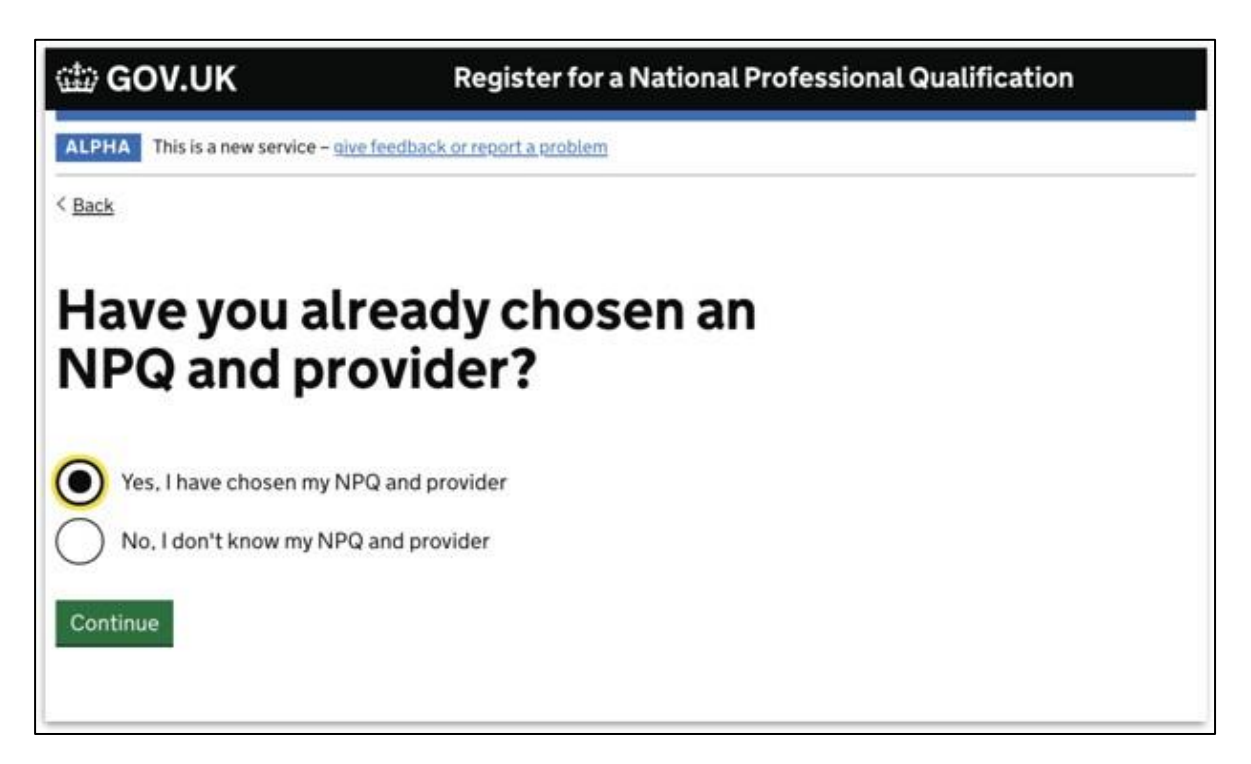

3) The service will ask if you know your Teacher Reference Number (TRN). If you have this to hand, choose 'yes'. You can progress without it but you will need to confirm it at a later date to validate your application.

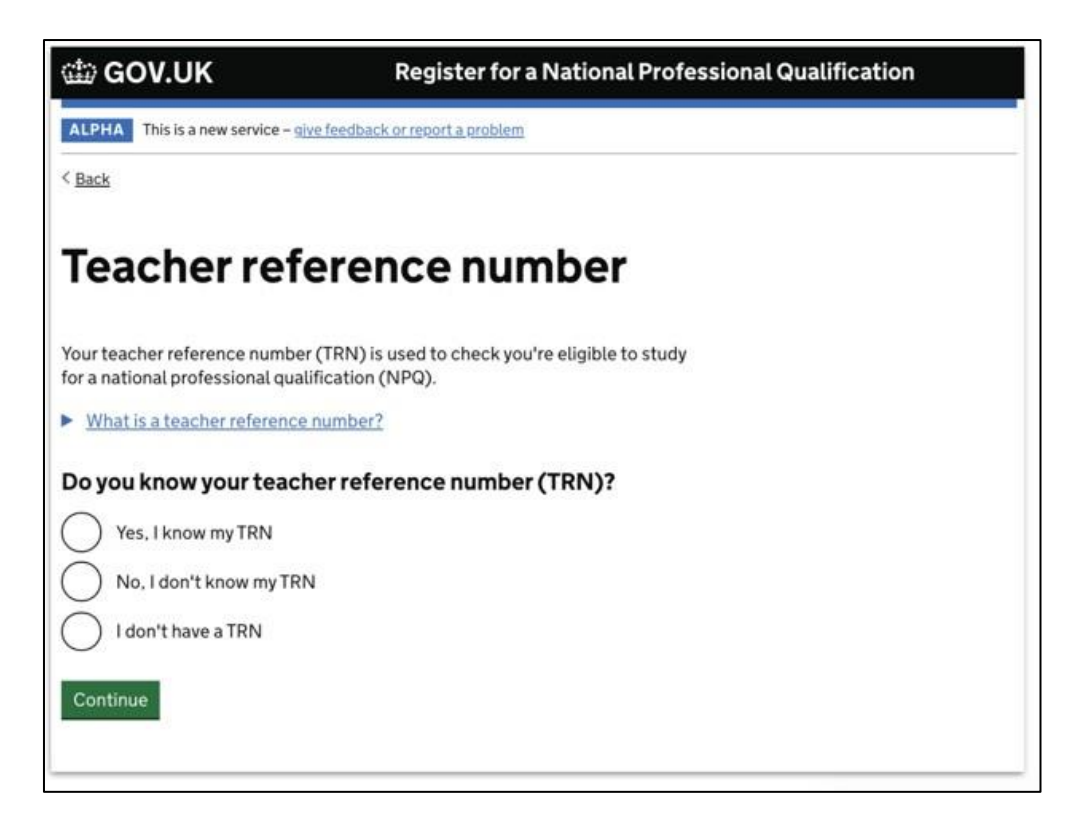

4) You will be asked if you have changed your name, as this is the most common reason someone's details cannot be matched against their TRN. Collecting previous names helps to resolve this issue.

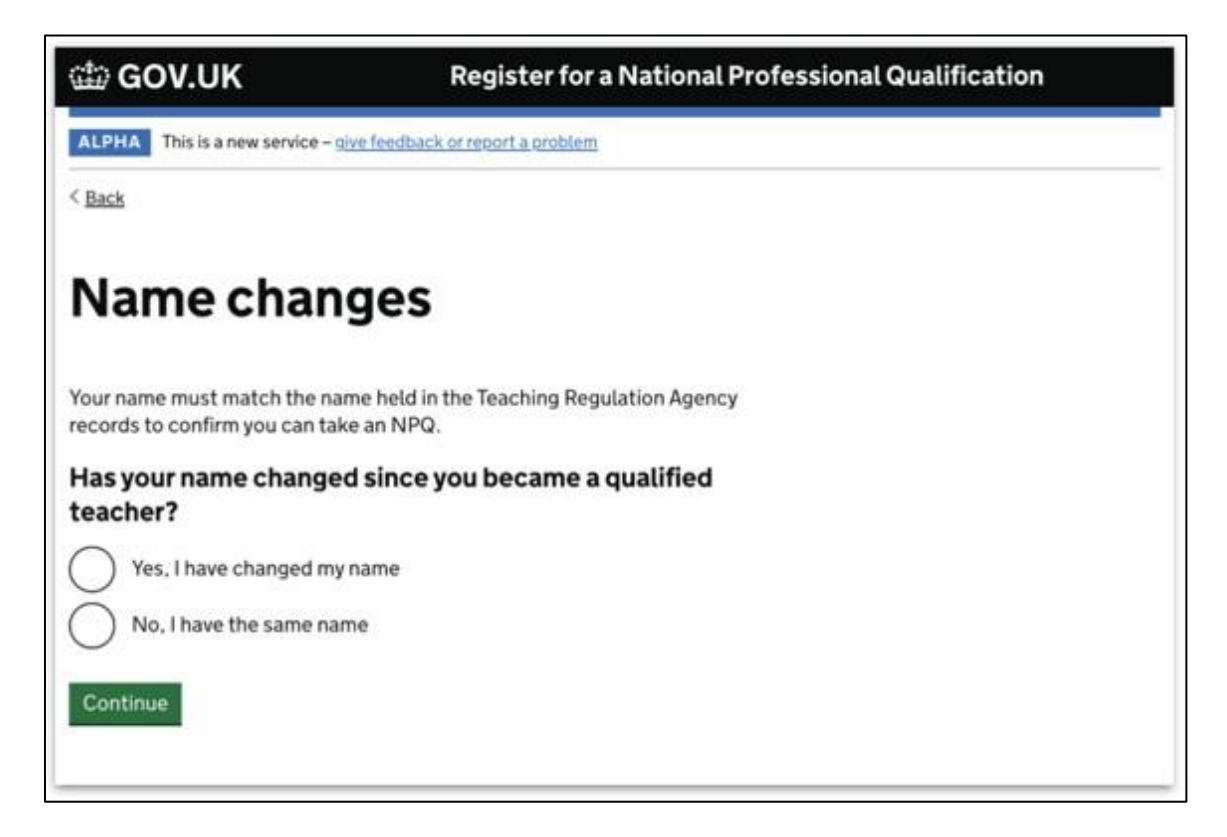

5) You will be asked to provide details so the DfE can validate you. This check is done against the database of qualified teachers.

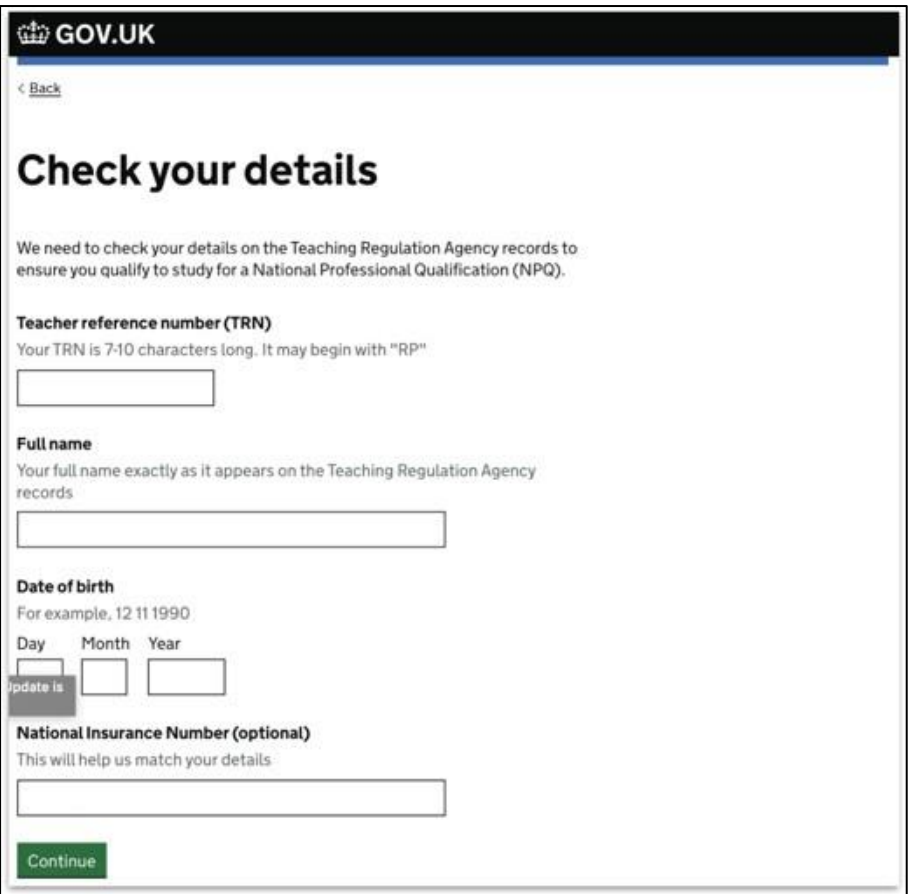

6) You will then be asked which NPQ you are registering for.

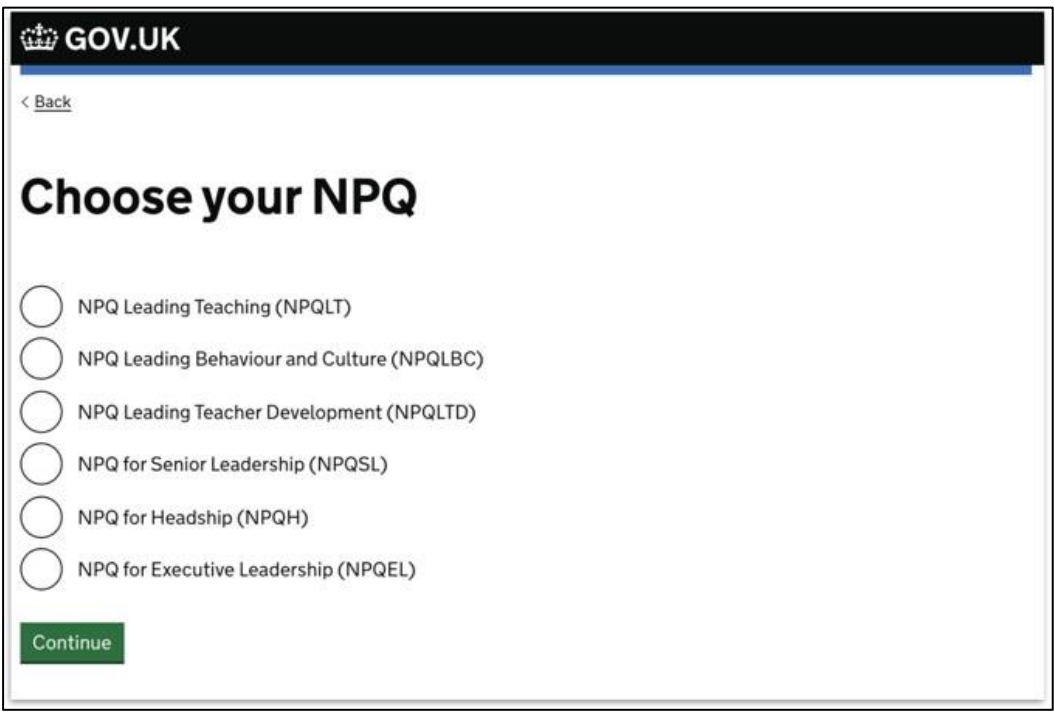

7) You will then be asked to say which provider you are going with. Saffron Teaching School Hub is delivering NPQs in partnership with Teach First and the Church of England.

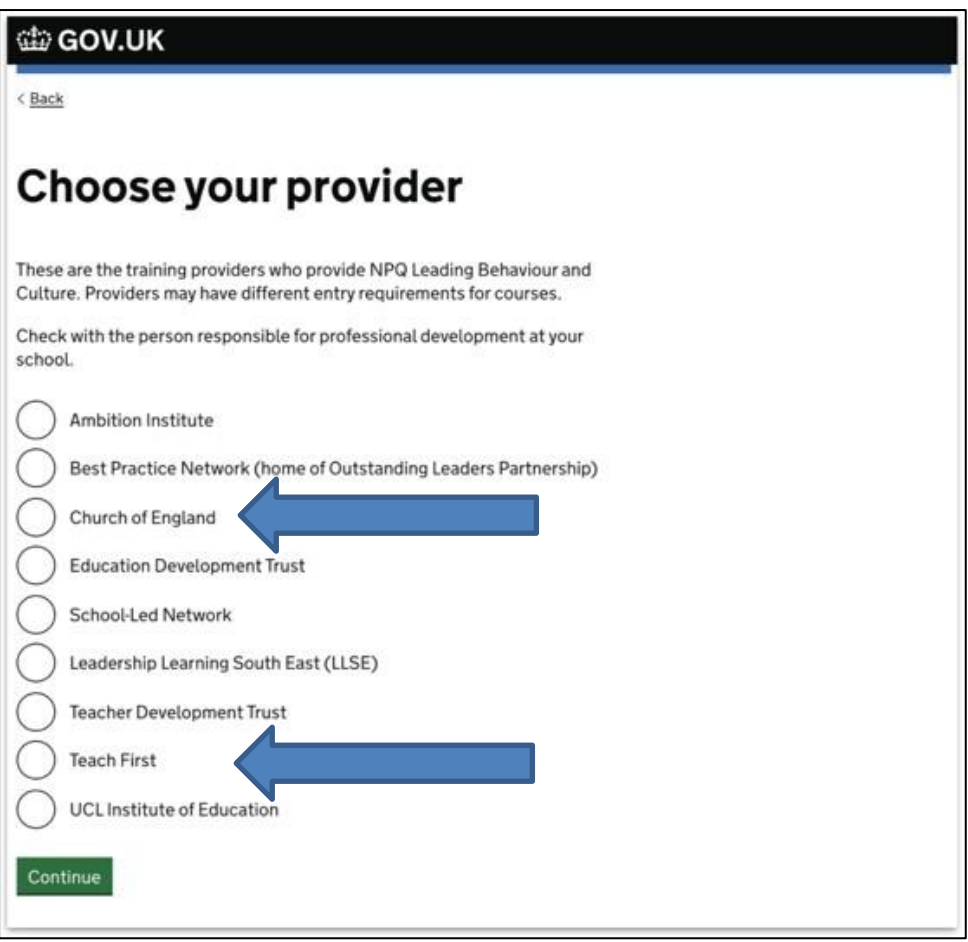

8) You will be asked to provide details of your school. This will allow the DfE to determine funding eligibility. If you are not eligible for funding (see the below) you will be asked howyour NPQ will be paid for.

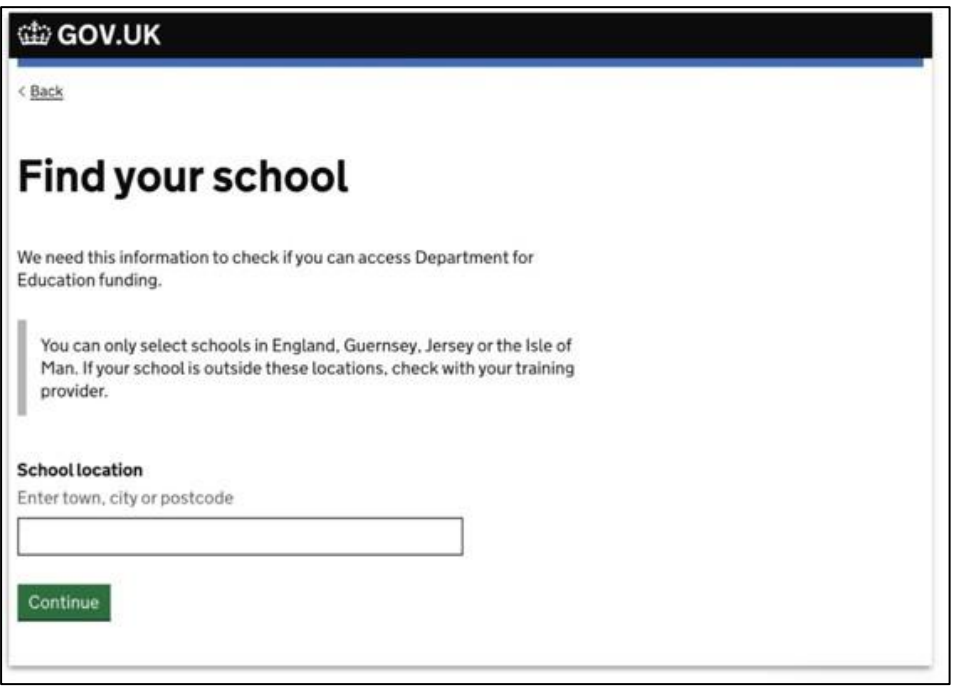

9) The service will provide a summary of the information you have provided.

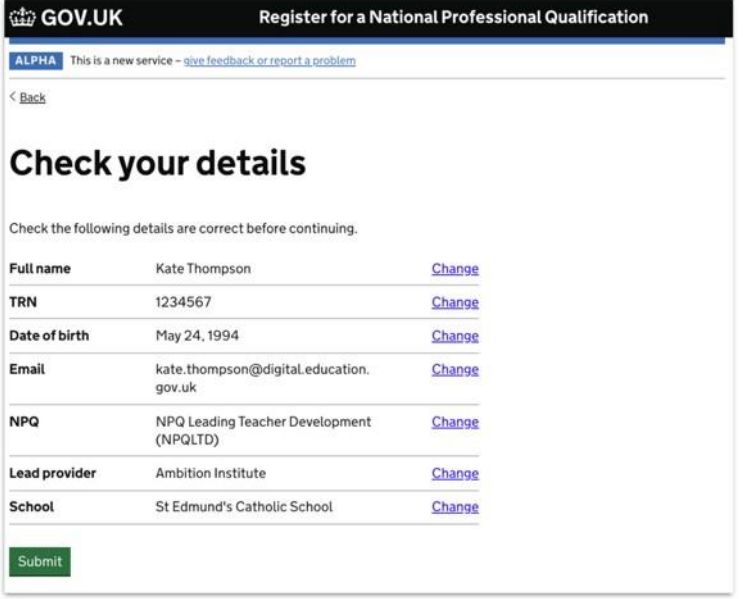

10) You have now completed registration on the DfE Online Service.

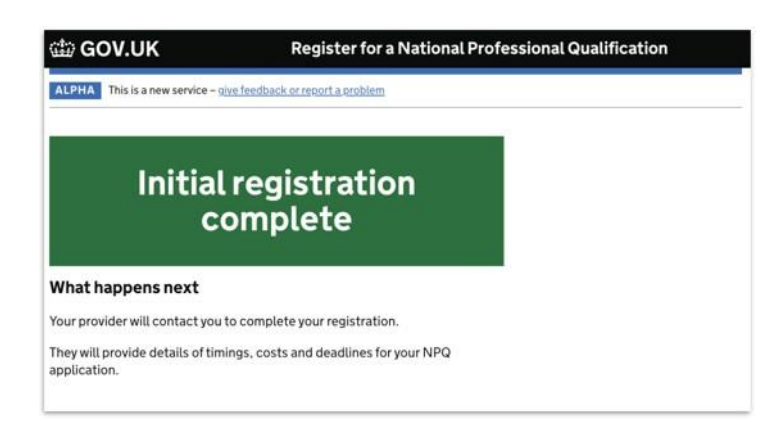

## **Additional steps**

**If you are applying for NPQH:** the DfE will also ask you if you are in the first two years of headship as this links to fundingeligibility.

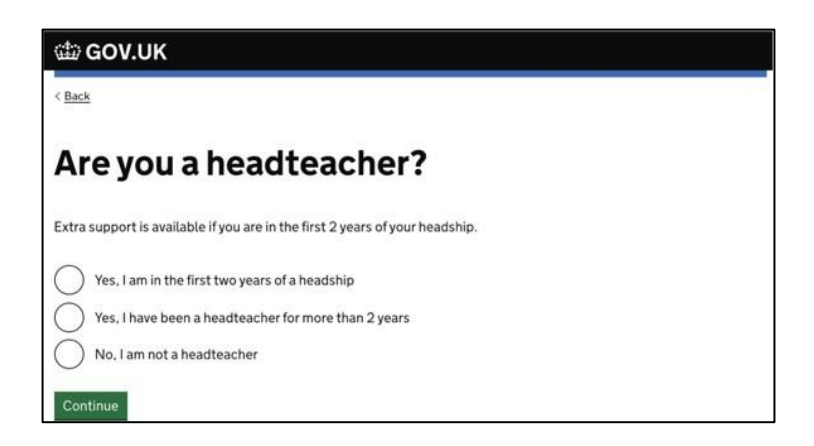

**If you are not eligible for NPQ funding:** you will be asked how your NPQ will be paid for.

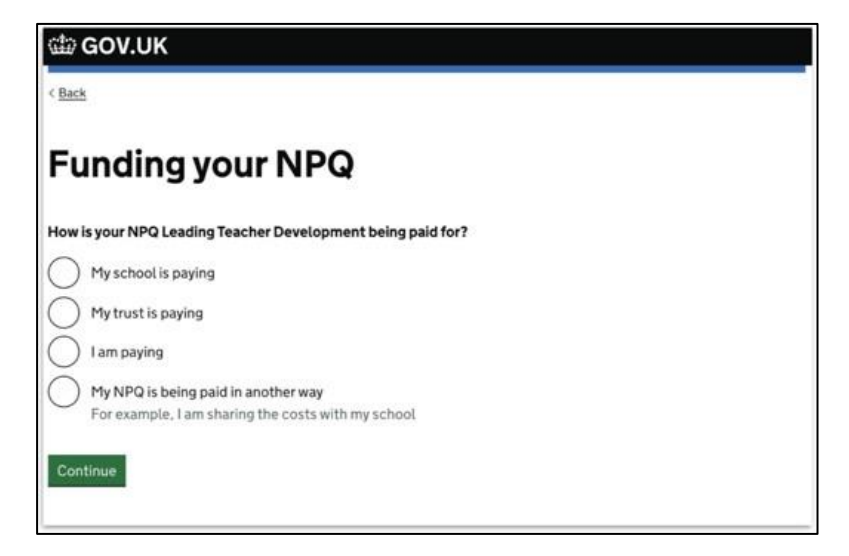